## オンライン相談について

オンライン相談とは

来庁することなく、ビデオ通話による対面での保育相談をすることができます。浜松市で は NTT コムオンライン・マーケティング・ソリューション (株) が提供している「ビデオ トーク powered by 空電」というビデオ通話サービスを利用しています。

以下のような場合に、ご利用ください。

- ・認可保育施設の入園手続きについて、保育相談員と直接、顔を見ながら相談したい
- ・書類の書き方が正しいか、確認してほしい
- ・電話での説明が難しい

#### ビデオ通話サービスが利用できる端末

ビデオ通話のご利用には、下記の条件に当てはまるスマートフォン、タブレット、パソコ ンのいずれかが必要です。

1.SMS(ショートメール)またはメールが受信可能

#### 2.カメラとマイクが搭載されている

※スマートフォンやタブレットのOSによっては、利用できない場合があります。 【利用可能なOS:Android8.0 以上、iOS13 以上(令和4年3月11日現在)】

※ビデオ通話を利用したいが自宅に利用できる端末がない場合には、お近くの区役所社会福 祉課(中区を除く)に設置したタブレットをご利用ください。

## FAQ

- Q1 利用料はかかりますか?
- A1 利用料はかかりません。

### ただし、パケット通信料がかかりますので、WiFi 環境での通信をおすすめします。 ビデオ通話に伴うデータパケットは映像品質にもよりますが、おおよそ 10MB/分 です。

- Q2 SMS やメールが届きません。
- A2 受信拒否設定をしている場合には設定を解除してください。 浜松市からは下記の番号またはメールアドレスから送付します。

SMS の場合 「0032069155」または「0032069000」

メールの場合 videotalk@karaden.jp

 受信拒否設定をしていないにも関わらずメッセージの確認ができない場合には、再度、 「保育相談センター (053-457-2833)」へご連絡ください。

Q3 間違ってビデオ通話を終了してしまいました。どうしたらよいですか?

A3 再度、「保育相談センター(053-457-2833)」へご連絡ください。一度ビデオ 通話を終了してしまうと同じURLからビデオ通話を再開することができないため、 新しいURLを送付します。

利用方法については裏面参照

# ビデオ通話の利用方法

- ① 保育相談センターへ電話をする (☎053-457-2833)
- ② ビデオ通話を利用したい旨を伝える ビデオ通話を行いたい端末の電話番号またはメールアドレスを伝える
- 3 SMSまたはメールに送付されたURLをタップ

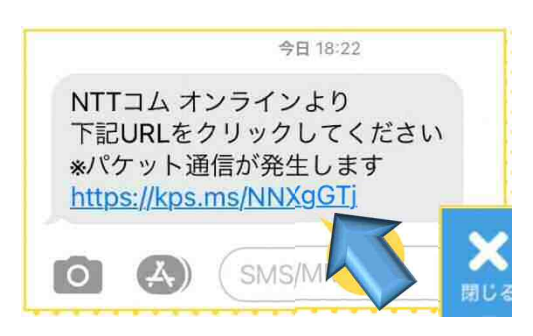

- ④ ビデオ通話開始 ※パケット通信料がかかります。WiFi 環境での通信をおすすめします。
- ⑤ ビデオ通話終了時には画面左下の「終了」ボタンをタップ 終了ボタンをタップすると下記のダイアログが表示されます。「はい」をタップすると ビデオ通話が終了します。「いいえ」をタップするとビデオ通話画面に戻ります。

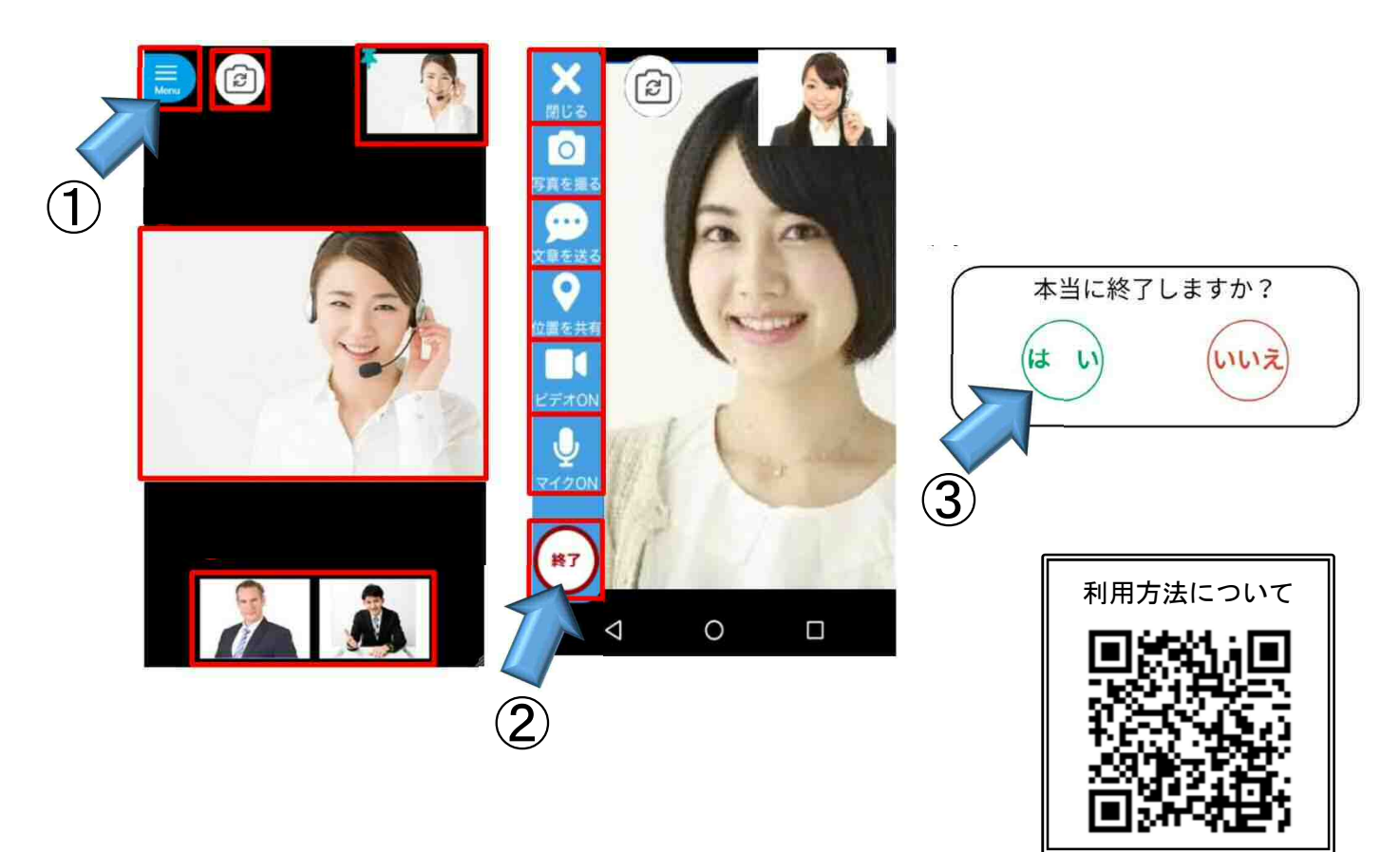